# *IBM SPSS Modeler Server 18.5 for UNIX* 安装指示信息

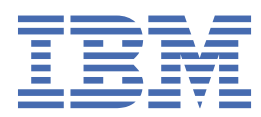

# 内容

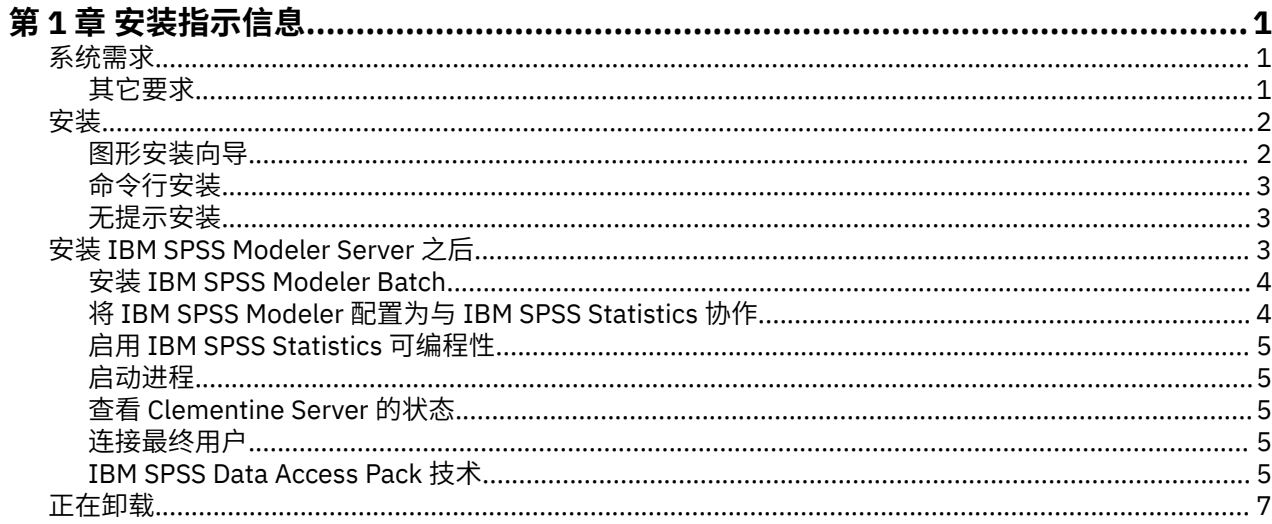

# <span id="page-4-0"></span>**第 1 章 安装指示信息**

以下指示信息用于安装 IBM® SPSS Modeler Server V18.5.0。

可以将 IBM SPSS Modeler Server 安装和配置为与一个或多个客户端安装程序一起在分布式分析模式下运 行。 这种运行方式大大提高了对大数据集的处理速度,因为可以在服务器上运行需要大量内存的操作,并且 无需将数据下载到客户端计算机上。 要运行分析,必须至少安装有一个 IBM SPSS Modeler Client。

无论何时安装新版本,请确保将 IBM SPSS Modeler Server 软件的主机名和端口号分发给最终用户。

# **系统需求**

要查看系统需求,请转至 [https://www.ibm.com/software/reports/compatibility/clarity/](https://www.ibm.com/software/reports/compatibility/clarity/softwareReqsForProduct.html) [softwareReqsForProduct.html](https://www.ibm.com/software/reports/compatibility/clarity/softwareReqsForProduct.html)。

# **其它要求**

#### **客户端软件**

客户端软件的发行版级别必须与 IBM SPSS Modeler Server 软件相同。

您必须确保系统上的内核函数限制对于 IBM SPSS Modeler Server 的操作足够。 数据、内存、文件和进程限 制尤其重要,应在 IBM SPSS Modeler Server 环境内设为无限。 要完成此任务,请执行下列操作:

1. 添加以下命令到 modelersrv.sh:

ulimit –d unlimited ulimit –m unlimited ulimit –f unlimited ulimit –u unlimited 此外, 将堆栈限制设置为系统 (ulimit -s XXXX) 所允许的最大值, 例如:

ulimit -s 64000

2. 重新启动 IBM SPSS Modeler Server。

还需要已安装 *gzip* 文件压缩实用程序和 *GNU cpio* 并且已在 PATH 中,这样安装程序才能解压缩安装文件。 此外,在运行 SPSS Modeler Server 的机器上,应该将语言环境设置为 EN\_US.UTF-8。

### **XL C++ 运行时和 XL FORTRAN 运行时**

如果要在 PowerLinux 上安装 SPSS Modeler Server 以在 P8LE 服务器 (Ubuntu 和 Red Hat®) 上正确启动, 那 么必须安装 Xper 插图库 C++ 运行时和 Xper 插图库 FORTRAN 运行时 (V 16.1.1 或更高版本)。 如果未安装 这些库, 那么 SPSS Modeler Server 不会启动。

要以 root 用户身份安装 **XL C/C++ 运行时** ,请发出以下命令:

- 1. wget https://public.dhe.ibm.com/software/server/POWER/Linux/rte/xlcpp/le/ rhel7/ibm-xlc-compiler-runtime.repo
- 2. rpm --import repomd.xml.key
- 3. wget https://public.dhe.ibm.com/software/server/POWER/Linux/rte/xlcpp/le/ rhel7/repodata/repomd.xml.key
- 4. cp ibm-xlc-compiler-runtime.repo /etc/yum.repos.d/

<span id="page-5-0"></span>5. yum install libxlc libxlsmp

要以 root 用户身份安装 **XL FORTRAN 运行时** ,请发出以下命令:

- 1. wget https://public.dhe.ibm.com/software/server/POWER/Linux/rte/xlf/le/ rhel7/ibm-xlf-compiler-runtime.repo
- 2. rpm --import repomd.xml.key
- 3. wget https://public.dhe.ibm.com/software/server/POWER/Linux/rte/xlf/le/ rhel7/repodata/repomd.xml.key
- 4. cp ibm-xlf-compiler-runtime.repo /etc/yum.repos.d/
- 5. yum install libxlf libxlsmp

注: 如果在 PowerLinux 上使用 python 节点, 那么它们需要 llibgfortran.so.3 才能按预期工作。 通过 发出以下命令来安装 llibgfortran.so.3 : yum install compat-libgfortran-48。

# **安装**

您可以 *root* 用户身份或非 root 用户身份安装 IBM SPSS Modeler Server 。 如果展现限制使用 *root* 用户密 码,请使用支持以非 root 用户身份运行的认证方法(请参阅 IBM SPSS Modeler Server and Performance Guide)。然后, 以将运行守护程序的用户身份安装产品。 您应该以非 root 用户执行所有操作, 或者以 root 用户身份执行所有操作。 请注意,您需要 root 用户密码以启动和停止服务器。

注:如果您尝试在 Linux 上作为对 /tmp 中的文件没有执行许可权的用户安装 SPSS Modeler Server, 那么安 装将失败。 要避免此情况,您必须对 /tmp 中的文件具有执行许可权才能使 InstallAnywhere SPSS Modeler 安装成功,或者如果环境中不存在此情况,那么可以设置 IATEMPDIR 并将其导出到您具有许可权的位置, 以便运行安装。

**要点:** 安装 IBM SPSS Modeler Server 的文件系统必须使用 suid 选项进行安装。 如果使用 nosuid 选项安 装该文件系统,那么该产品将不正确运行。

- 1. **从下载的安装介质,解压缩安装文件。** 下载的介质文件是一个压缩存档。 解压缩存档中的文件。
- 2. **从下载的安装介质,运行安装文件。** 下载的安装介质包含一个 *.bin* 文件;运行此文件。
- 3. **检查硬盘空间。** 除 [http://www.ibm.com/software/analytics/spss/products/modeler/](http://www.ibm.com/software/analytics/spss/products/modeler/requirements.html) [requirements.html](http://www.ibm.com/software/analytics/spss/products/modeler/requirements.html) 中指定的永久硬盘空间以外,还需要临时磁盘空间用于安装程序文件。 安装程序文件 会解压缩到系统的临时文件夹中。 如果临时文件夹中没有足够的空间,安装程序文件将被解压缩到您的 主文件夹中。 如果两个位置的空间都不够, 安装程序便无法继续。 在这种情况下, 您可以临时将 IATEMPDIR 环境变量设置为一个具有足够空间的位置。 此位置应至少具有 2.5 千兆字节 (GB) 可用空 间。
- 4. **检查目标目录。** 缺省情况下, IBM SPSS Modeler Server 安装到 */usr/IBM/SPSS/ModelerServer/ <version>* 。 如果需要,可以在图形安装向导 或命令行安装中更改此路径。 如果要运行静默安装程序, 您可以在 *installer.properties* 中设置 USER\_INSTALL\_DIR 的值。 无论如何,您需要具有安装目录的读 写权限,因此请使用拥有足够权限的帐户登录。注:如果要进行添加新版产品的升级,请将新版产品安 装到单独的目录中。
- 5. **更改安装程序的执行权限。** 请确保将运行安装程序的用户可执行安装程序。
- 6. **运行安装程序。** 您可以通过图形用户界面、命令行或以静默方式运行安装程序。 下面显示的是每种方法 的说明。

## **图形安装向导**

图形安装向导会显示一个图形界面,要求您指定一些安装参数。 您需要一个 X Window 系统。

- 1. 在 UNIX 提示符处更改为复制或解压缩安装程序文件的目录:
- 2. 执行以下命令来运行安装程序:
	- ./<installer\_name>
- 3. 安装向导启动后,按照屏幕上显示的说明进行操作。

# <span id="page-6-0"></span>**命令行安装**

命令行安装使用命令提示符来指定安装参数。

- 1. 在 UNIX 提示符处更改为复制或解压缩安装程序文件的目录:
- 2. 执行以下命令来运行安装程序:

./<installer\_name> -i console

其中 *<installer\_name>* 是安装程序 *.bin* 文件。

3. 按照屏幕上显示的说明进行操作。

## **无提示安装**

无提示模式是在没有任何用户交互的情况下启用安装。 安装参数指定为一个属性文件。

要在 Linux 或 UNIX 系统上完成静默安装:

- 1. 在复制安装程序文件的样本位置,创建 installer.properties 文件。
- 2. 在文本编辑器中,设置 installer.properties 值。 以下文本显示 installer.properties 文件 的示例:

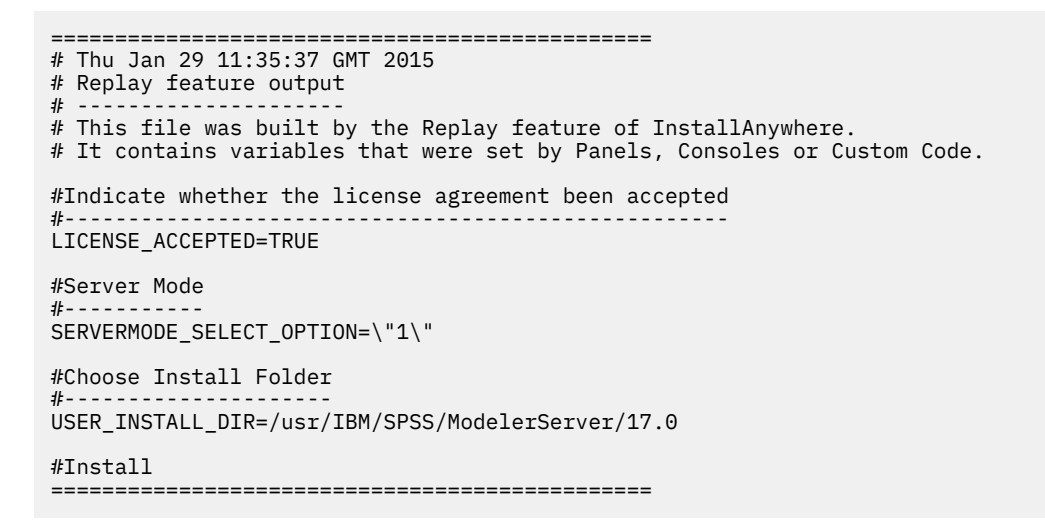

3. SERVERMODE\_SELECT\_OPTION 的值取决于安装类型。 您可以从以下值中进行选择:

- 0 非生产模式。 如果购买了单独的非生产许可证,请输入此选项。 此安装无法用于生产。
- 1 生产模式。 生产安装是 SPSS Modeler Server 的标准安装。 适合生产使用。
- 4. 确保 USER\_INSTALL\_DIR 的值匹配安装目录位置。 目录路径不能包含空格。
- 5. 保存该文件。
- 6. 通过使用以下命令运行安装程序:

./<installer\_name> -i silent -f installer.properties

其中 <installer\_name> 是安装程序 .bin 文件。

# **安装 IBM SPSS Modeler Server 之后**

本部分说明了在完成安装后可执行的某些必要步骤和可选步骤。 但未说明所有可能的配置选项。 您可以在 *IBM SPSS Modeler Server and Performance Guide* 中找到有关所有配置选项的信息。

**注:** 缺省情况下,安装日志位于卸载文件夹中。 例如:<*Installation\_folder\_path*>/ Uninstall\_IBM\_SPSS\_MODELER\_SERVER/Logs。

# <span id="page-7-0"></span>**安装 IBM SPSS Modeler Batch**

IBM SPSS Modeler Batch 具有标准 IBM SPSS Modeler 客户机的全部分析功能,而无需访问常规用户界面。 批处理模式可用于在没有用户干预和用户界面屏幕的情况下执行运行时间长或重复性的任务。 它必须与 IBM SPSS Modeler Server 一起以分布式模式运行(不支持本机模式)。

有关更多信息,请参阅 *IBM SPSS Modeler Batch* 用户指南。

#### **在 Linux 上安装 IBM SPSS Modeler Batch**

- 1. 将目录切换到 modelbat 目录。
- 2. 切换至相关平台目录。
- 3. 运行 .bin 安装脚本。 确保 .bin 可由 root 执行。 例如:

./modelerserverlinux64.bin -i console

或者:

./modelerbatchlinux.bin -i console

- 4. 将显示详细的介绍信息。 按 Enter 键继续。
- 5. 将显示许可信息。 阅读许可条款, 键入 1 接受这些条款, 并按 Enter 继续。
- 6. 将提示您输入安装位置。 要使用缺省目录(例如:/usr/IBM/SPSS/ModelerServer/<nn> 或 /usr/IBM/SPSS/ModelerBatch/<nn>,其中 <nn> 为版本号),请按 Enter 键。 如果您指定了 默认目录以外的目录,确保路径名称不包含扩展 ASCII 字符、空白字符或"与"(&) 符号。
- 7. 您将被提示确认安装位置。如果安装位置正确, 键入 y 并按 Enter。
- 8. 这将显示安装前摘要,以确认到目前为止输入的信息。 按 Enter 键继续。
- 9. 将显示一条消息, 提示安装程序已准备好开始运行。 按 Enter 键继续。

10. 在安装程序运行期间, 将出现一个进度条。 安装完成时, 请按 Enter 键以退出安装程序。

## **将 IBM SPSS Modeler 配置为与 IBM SPSS Statistics 协作**

要启用 IBM SPSS Modeler 以使用 Statistics 变换、Statistics 模型和 Statistics 输出节点,您必须在运行流 的计算机上拥有 IBM SPSS Statistics 安装和许可的一个副本。

如果以本地(独立)模式运行 IBM SPSS Modeler,则 IBM SPSS Statistics 的许可副本必须位于本地计算机 上。

安装完成此 SPSS Modeler 客户机的副本后,您还需要将其配置为使用 IBM SPSS Statistics。 从主客户机菜 单,选择:

#### **工具** > **选项** > **帮助程序应用程序**

在 IBM SPSS Statistics 选项卡上,指定在本地安装 IBM SPSS Statistics 所要使用的位置。 有关更多信息, 请参阅《源、过程和输出节点指南》,或者"帮助应用程序"的联机帮助。

此外,如果是针对远程 IBM SPSS Modeler Server 以分布式方式运行,那么还需要在 IBM SPSS Modeler Server 主机上运行一个实用程序来创建 statistics.ini 文件, 此文件向 IBM SPSS Statistics 指出 IBM SPSS Modeler Server 的安装路径。 为此,请在命令提示符下切换至 IBM SPSS Modeler Server *bin* 目录, 然后运行以下命令(针对 Windows 系统):

statisticsutility -location=<IBM SPSS Statistics\_installation\_path>/bin

或者对于 UNIX 系统, 运行以下命令:

./statisticsutility -location=<IBM SPSS Statistics\_installation\_path>/bin

本地计算机上没有 IBM SPSS Statistics 的许可副本时,您仍然可以对 IBM SPSS Statistics 服务器运行 "Statistics 文件"节点,但尝试运行其他 IBM SPSS Statistics 节点将显示一条错误消息。

# <span id="page-8-0"></span>**启用 IBM SPSS Statistics 可编程性**

如果您安装有 IBM SPSS Statistics 且您希望能够通过 IBM SPSS Modeler Server 中的 IBM SPSS Statistics 节点调用其 Python 或 R 插件, 您必须在 UNIX 服务器上进行以下步骤以启用插件。

- 1. 以超级用户身份登录。
- 2. 按如下导出环境变量:
- **Linux.** export LD\_LIBRARY\_PATH=[plugin\_install\_directory]/lib:\$LD\_LIBRARY\_PATH

## **启动进程**

IBM SPSS Modeler Server 作为守护进程运行,并在缺省情况下具有根权限。 IBM SPSS Modeler Server 可 以配置为在不具有根权限的情况下运行。 请参阅 *IBM SPSS Modeler Server and Performance Guide* 以获取 更多信息。 您需要选择无需以 root 用户身份运行守护程序的认证方法。

通过运行启动脚本 *modelersrv.sh* 来启动应用程序,该脚本包含在安装目录的 。 该启动脚本可 配置环境和 执行软件。

- 1. 以 root 用户身份登录。 或者, 如果非 root 用户也是安装了 IBM SPSS Modeler Server 的用户, 那么可以 非 *root* 用户 身份登录。
- 2. 切换至 IBM SPSS Modeler Server 安装目录的 。 必须从该位置运行启动脚本。

3. 运行启动脚本。例如, 在 UNIX 提示符处键入:

./modelersrv.sh start

## **查看 Clementine Server 的状态**

1. 在 UNIX 提示符处键入:

/modelersrv.sh list

2. 查看输出,这类似于 UNIX ps 命令生成的内容。 如果服务器正在运行,则将看到它显示为列表中的第一 个进程。

IBM SPSS Modeler Server 已准备就绪,当最终用户得到授权后,可接受来自最终用户的连接。 有关更多信 息,请参阅主题 第 5 页的『连接最终用户』。

## **连接最终用户**

最终用户可通过从客户端软件中登录而连接到 IBM SPSS Modeler Server。 请参阅 *IBM SPSS Modeler* Server and Performance Guide, 以获取此软件运行方式的说明以及管理该软件所需的操作说明。 必须将用 户连接所需的信息给予最终用户,这些信息包括 IP 地址或服务器的主机名。

## **IBM SPSS Data Access Pack 技术**

要对数据库进行读或写操作,您必须具有为相关数据库安装和配置的 ODBC 数据源,并根据需要具有读或写 许可权。 IBM SPSS Data Access Pack 包含可用于此用途的 ODBC 驱动程序集,并且这些驱动程序可从下载 站点获取。 如果您有关于创建或设置 ODBC 数据源权限方面的疑问,请与数据库管理员联系。

#### **支持的 ODBC 驱动程序**

有关使用 IBM SPSS Modeler 支持和测试的数据库和 ODBC 驱动程序的最新信息, 请参阅公司支持站点上的 产品兼容性矩阵 ([http://www.ibm.com/support\)](http://www.ibm.com/support)。

#### **在何处安装驱动程序**

**注:** 必须在可能发生处理的每台计算机上安装和配置 ODBC 驱动程序。

• 如果您以本地(独立)模式运行 IBM SPSS Modeler, 必须在本地计算机上安装驱动程序。

- 如果您以分布式模式针对远程 IBM SPSS Modeler Server 运行 IBM SPSS Modeler,需要在安装 IBM SPSS Modeler Server 的计算机上安装 ODBC 驱动程序。 对于 UNIX 系统中的 IBM SPSS Modeler Server, 另请 参阅本节中随后的"在 UNIX 系统中配置 ODBC 驱动程序"。
- 如果您需要从 IBM SPSS Modeler 和 IBM SPSS Modeler Server 中访问相同数据源, 必须在两台计算机上 都安装 ODBC 驱动程序。
- 如果您通过终端服务运行 IBM SPSS Modeler,需要在安装 IBM SPSS Modeler 的终端服务服务器上安装 ODBC 驱动程序。

### **在 UNIX 系统中配置 ODBC 驱动程序**

缺省情况下,DataDirect 驱动程序管理器尚未配置 IBM SPSS Modeler Server 在 UNIX 中的使用。 要配置 UNIX 加载 DataDirect 驱动程序管理器,输入如下命令:

cd <modeler\_server\_install\_directory>/bin rm -f libspssodbc.so

然后, 如果要使用 UTF8 驱动程序包装器, 请运行此命令:

ln -s libspssodbc\_datadirect.so libspssodbc.so

或者, 如果要使用 UTF16 驱动程序包装器, 请运行此命令:

ln -s libspssodbc\_datadirect\_utf16.so libspssodbc.so

此命令可删除缺省链接并新建至 DataDirect 驱动程序管理器的链接。

**注:** 对于某些数据库,UTF16 驱动程序包装器是使用 SAP HANA 或 IBM Db2 CLI 驱动程序所必需的。 DashDB 需要 IBM Db2 CLI 驱动程序。

要配置 SPSS Modeler Server,请执行以下操作:

- 1. 通过将以下行添加到 modelersrv.sh, 配置 SPSS Modeler Server 启动脚本 modelersrv.sh 以找出 IBM SPSS Data Access Pack odbc.sh 环境文件的来源:
	- . /<pathtoSDAPinstall>/odbc.sh
	- 其中, <pathtoSDAPinstall> 是 IBM SPSS Data Access Pack 安装的完整路径。
- 2. 重新启动 SPSS Modeler Server。

此外,仅对于 SAP HANA 和 IBM Db2,在 odbc . ini 文件中,向 DSN 添加以下参数定义,以避免连接期间 发生缓冲区溢出:

DriverUnicodeType=1

**注:** libspssodbc\_datadirect\_utf16.so 包装器还与其他 SPSS Modeler Server 支持的 ODBC 驱动程 序兼容。

#### **配置雪花或 Big Query 数据库**

如果使用 SDAP 驱动程序 (使用需要从 JVM 实例开始的 Excel 节点或 XML 节点) 连接 Snowflake 或 BigQuery, 那么可能会收到以下错误:

Internal Error. Failed to open Java VM.

要解决此问题,请编辑这些数据库的 SDAP ODBC 配置,以便 Modeler 和 SDAP 使用相同的 JVM 实例。 以 下是如何为 Snowflake 配置 JVM 实例的示例。

# <span id="page-10-0"></span>**配置 IBM SPSS Modeler Server 以进行数据访问**

如果希望使用 IBM SPSS Modeler Server 中的 IBM SPSS Data Access Pack, 则需要配置启动脚本。 这是很 重要的步骤,因为缺少该步骤的话将无法进行数据访问。 有关说明请参阅 *IBM SPSS Modeler Server and Performance Guide*。

# **正在卸载**

通过删除程序文件卸载 IBM SPSS Modeler Server, 如果已将系统配置为自动启动, 还需禁用自动启动。

## **删除程序文件**

- 1. 停止服务器进程。 有关停止服务器进程的指示信息,请参阅 *IBM SPSS Modeler Server and Performance Guide*。
- 2. 删除安装目录。

## **安装的静默删除**

通过静默方式,可以在没有任何用户交互的情况下卸载软件。 要静默移除 IBM SPSS Modeler Server 中的安 装,请执行以下操作:

1. 通过执行以下命令来运行卸载程序:

./<installer\_path>/Uninstall\_IBM\_SPSS\_MODELER\_SERVER/ Uninstall IBM SPSS MODELER SERVER -i silent

其中 *<installer\_path>* 是 IBM SPSS Modeler Server 安装目录的路径名。

## **禁用自动启动**

IBM SPSS Modeler Server 包括一个脚本,该脚本可用于将系统配置为在重新启动计算机后自动启动服务器 守护程序(相关指示信息在 *IBM SPSS Modeler Server and Performance Guide* 中)。

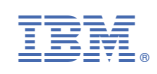